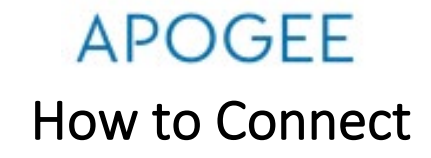

- Connect to WiFi network "MyResNet Start Here."
- Navigate to [https://mankato.apogee.us](https://mankato.apogee.us/) and sign in

Student Sign-In Format: [starid@go.minnstate.edu](mailto:starid@go.minnstate.edu) Staff Sign-In Format: [starid@minnstate.edu](mailto:starid@minnstate.edu)

- Once signed in, create your ResNet account. Then, set your Wi-Fi password.
	- o Select "Go to My WiFi password."
	- o Change the WiFi password to something you will remember.
	- o *Note for devices using a wired connection (Ethernet): your device's MAC address must be added manually to your device list in the portal. For help finding your MAC address, click "Support" in the portal and review the "MAC Addresses" section.*
- Connect to network
	- o Use your WiFi password to sign in to MyResNet 5G or 2G.
	- o **MyResnet-5G**: Faster and more stable.
	- o **MyResnet-2G:** For devices that are not able to use MyResNet-5G.
- Forget the network "MyResNet Start Here"

## **NEED SOME HELP?**

If you need any help, a support representative is available 24 hours a day to assist you.

- Call support at 833-548-4743
- Email support@myresnet.com
- Chat live at [https://mankato.apogee.us](https://mankato.apogee.us/)